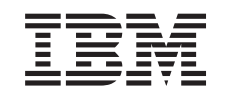

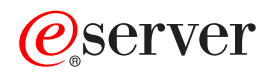

**iSeries** 

**BOOTP** 

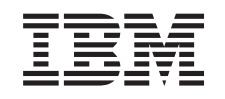

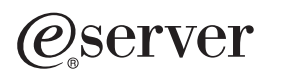

**iSeries** 

**BOOTP** 

**© Copyright International Business Machines Corporation 2000. All rights reserved.**

# 目次

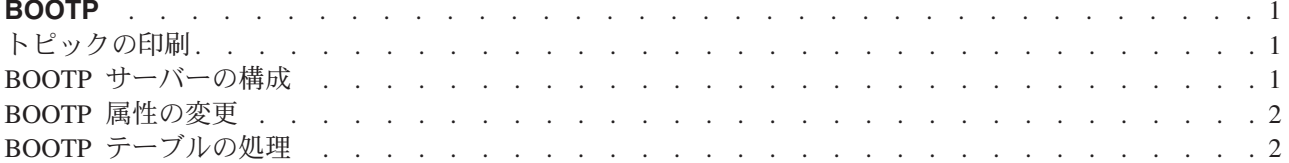

## <span id="page-6-0"></span>**BOOTP**

ブートストラップ・プロトコル、または BOOTP は、ワークステーションをサーバーに関連付ける動的メ ソッドを提供します。ブートストラップ・プロトコルは、また、ワークステーションのインターネット・プ ロトコル (IP) アドレスと初期プログラム・ロード (IPL) を割り当てるための動的メソッドを提供します。

BOOTP は、TCP/IP プロトコルです。これによって、クライアントは、ネットワークのサーバーから自身 の IP アドレスとロード・ファイルの名前を検索することができます。クライアントは、BOOTP を使用し て、クライアントのユーザーから介入されることなくこの情報を検索することができます。

BOOTP サーバーは、動的ホスト構成プロトコル (DHCP) も使用する BOOTP サーバーのウェルノウン・ ポート 67 から listen します。このため、BOOTP と DHCP は、同時に同一のシステム上で動作すること ができません (BOOTP クライアントをサポートするメソッドとしては、 DHCP が優先されます)。クライ アント要求を受け取ったとき、サーバーは、クライアントの IP アドレスを検索してから、クライアントに 応答します。この応答には、クライアントの IP アドレスおよびロード・ファイル名の両方が含まれます。 ここでクライアントは、サーバーに単純ファイル転送プロトコル (TFTP) の要求を開始して、ロード・ファ イルを入手します。

BOOTP の処理についての詳細は、以下のトピックを参照してください。

- BOOTP サーバーの構成
- BOOTP 属性の変更
- BOOTP テーブルの処理

iSeries ナビゲーターという、 OS/400® 用グラフィカル・ユーザー・インターフェース (GUI) を介して、 BOOTP サーバーのプロパティーの処理が行えます。

BOOTP の項目を印刷するには、『トピックの印刷』を参照してください。

#### トピックの印刷

PDF 版をダウンロードし、表示するには、 『BOOTP』(約 209 KB、12 ページ) を選択します。

表示用または印刷用の PDF ファイルをワークステーションに保存するには、次のようにします。

- 1. ブラウザーで PDF を開く (上記のリンクをクリックする)。
- 2. ブラウザーのメニューから「ファイル」をクリックする。
- 3. 「名前を付けて保存」をクリックする。
- 4. PDF を保存したいディレクトリーに進む。
- 5. 「保存」をクリックする。

PDF ファイルを表示したり印刷したりするには、Adobe Acrobat Reader が必要です。これは、Adobe Web サイト (www.adobe.com/prodindex/acrobat/readstep.html) から、ダウンロードできます。

#### BOOTP サーバーの構成

BOOTP サーバーを構成するには、「TCP/IP BOOTP の構成 (CFGTCPBP)」コマンドを使用します。次の 2 とおりの方法でこのコマンド・プロンプトを呼び出すことができます。

• CFGTCPBP コマンドを指定します。

<span id="page-7-0"></span>• コマンド行から「TCP/IP 適用業務の構成 (CFGTCPAPP)」コマンドを入力して、オプション 4 (BOOTP の 構成) を選択します。

このコマンドを入力すると、次のような画面が表示されます。

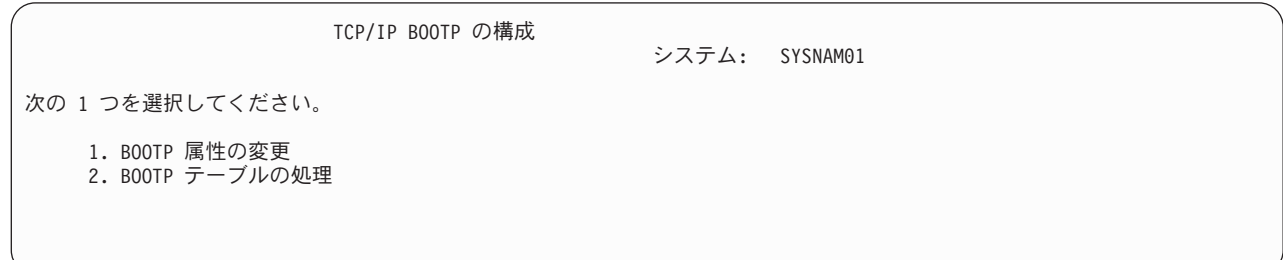

図 1. TCP/IP BOOTP の構成

以下の OS/400 コマンドで BOOTP サーバーを制御します。

- 「BOOTP 属性の変更 (CHGBPA)」コマンドによって、管理者は BOOTP サーバーの構成可能属性を設定 することができます。
- 「BOOTP テーブルの処理 (WRKBPTBL)」コマンドによって、管理者は BOOTP テーブルの処理を行うこ とができます。

#### BOOTP 属性の変更

「TCP/IP BOOTP の構成」画面からオプション 1 (BOOTP 属性の変更) を選択し (または単に CHGBPA と 入力して F4 を押す)、「BOOTP 属性の変更」画面を表示します。 STRTCP コマンドで TCP/IP を開始す るときに BOOTP サーバーが自動的に開始するかどうかは、 AUTOSTART パラメーターにより制御され ます。

注: CHGBPA コマンドを使用して BOOTP に変更を加えるには、\*IOSYSCFG 特殊権限がなければなりま せん。

BOOTP 属性の変更 (CHGBPA) 選択項目を入力して、実行キーを押してください。 自動開始サーバー . . . . . . \*YES \*YES, \*NO, \*SAME

図2. BOOTP 属性の変更 (CHGBPA)

### BOOTP テーブルの処理

「TCP/IP BOOTP の構成」画面からオプション 2 (BOOTP テーブルの処理) を選択 (または単に WRKBPTBL と入力) し、「BOOTP テーブルの処理」画面を表示します。

管理者は、「BOOTP テーブルの処理」画面を使用して、 BOOTP テーブルにある項目の追加、変更、除 去、または表示を行います。

BOOTP テーブルでの作業方法については、 IBM<sup>®</sup> Network Station™ [Manager for AS/400](http://publib.boulder.ibm.com/pubs/html/netcom/v1r2as4.htm)<sup>®</sup> (SC41-0632) を 参照してください。

BOOTP テーブルの処理 システム: SYSNAM01 オプションを入力して、実行キーを押してください。 1= 追加 2= 変更 4= 除去 5= 表示 Opt クライアント・ホスト名 名 MAC アドレス IP アドレス ACT01.IBM.COM 02.01.8C.06.34.98 9.130.42.1

図3. BOOTP テーブルの処理 (WRKBPTBL)

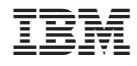

Printed in Japan